<span id="page-0-0"></span>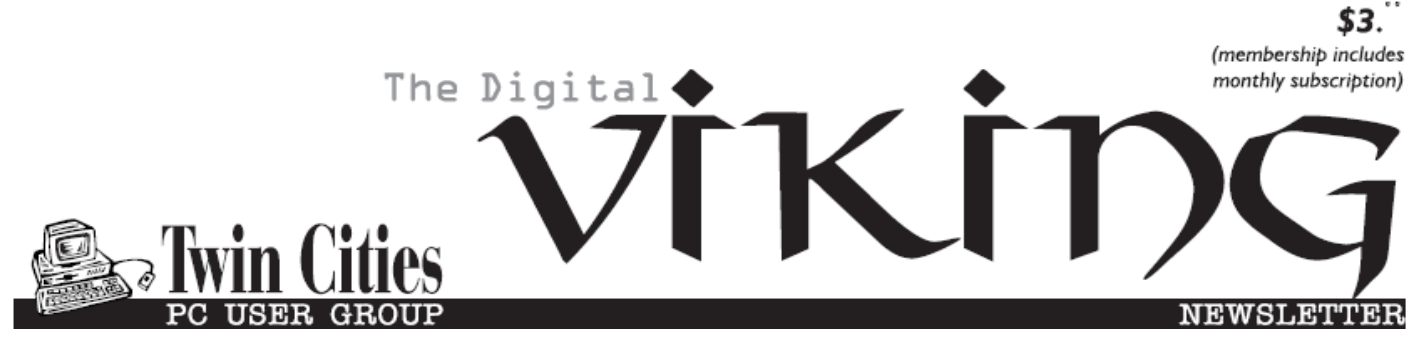

**Minneapolis & St. Paul, Minnesota USA • Vol. 37 No.1 • August 2016**

*TC/PC Exists to Facilitate and Encourage the Cooperative Exchange of PC Knowledge and Information Across All Levels of Experience*

### **August 2016**

**[Membership Information2](#page-1-0)**

**[When to Use a Proxy](#page-2-0)**

 **[And When to Use a](#page-2-0)**

 **VPN [..............................](#page-2-0)3**

**Nibblers [..........................](#page-5-0)6**

**[SIG Information](#page-9-0) ...........10**

**[TC/PC Calendar.](#page-10-0) ..........11**

**[What Does "There's](#page-11-0)**

 **[A Problem with](#page-11-0)**

 **[This Website's](#page-11-0)**

 **[Security Certificate](#page-11-0)**

 **Mean?" [......................](#page-11-0)12**

**[Membership Application](#page-14-0).15**

**[Maps to Events](#page-15-0) ............16**

# **General Meeting Tuesday, August 9, 2016 7:00 PM**

# **Show Us Your Gadget**

**Location: Summit Place 8505 Flying Cloud Drive Eden Prairie, MN 55344**

This is your opportunity to show off your latest gadget and wow us with its features. At the August meeting you can claim your 15 minutes of fame by bringing a new gadget or software program or app and demonstrate why we need it in our technical toolbag. There will be prizes available for the top three gadget presentations so prepare to dazzle us. $\Box$ 

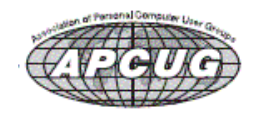

APCUG VTC (Virtual Technology Conference) August 20, 2016, starting at 1PM Eastern Time

Sign up at: [apcug2.org/content/virtual-conferences](http://apcug2.org/apcug-2016-summer-virtual-technology-conference-vtc21/)

**Member of 24-Hour Information • [www.tcpc.com](http://www.tcpc.com) Application form inside back cover**

**TC/PC is a**

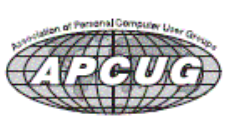

## <span id="page-1-0"></span>**TC/PC Business Members**

Friendship Village

### *Thank You!*

### **The Digital Viking**

The Digital Viking is the *official monthly publication of the Twin Cities PC User Group, a 501(c)(3)organization and an all-volunteer organization dedicated to users of IBM-compatible computers. Subscriptions are included in membership. We welcome articles and reviews from members.* The Digital Viking is a *copyrighted publication and reproduction of any material is expressly prohibited without permission. Exception: other User Groups may use material if unaltered and credited.*

*Disclaimer: All opinions are those of the authors and do not necessarily represent the opinions of the TC/PC, its Board of Directors, Officers, or newsletter staff. TC/PC does not endorse, rate, or otherwise officially comment on products available; therefore, readers are cautioned to rely on the opinions presented herein exclusively at their own risk.* The Digital Viking, *its contributors, and staff assume no liability for damages arising out of the publication or non-publication of any advertisement, article, or other item. All refunds in full or in partial, for advertising, membership or any other item shall be at the sole discretion of the Twin Cities PC User Group Board of Directors.*

### **Advertising**

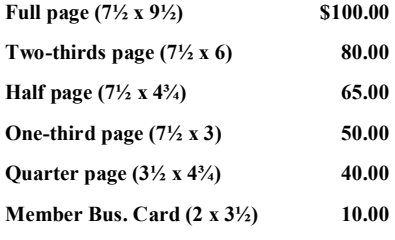

*Multiple insertion discounts available.*

Contact Sharon Walbran at:: SOWalbran@yahoo.com

Deadline for ad placement is the  $1<sup>st</sup>$  of the month prior to publication. All rates are per issue and for digital or camera-ready ads. Typesetting and other services are extra and must be requested in advance of submission deadlines.

Payment must accompany order unless other arrangements are made in advance. Place make checks payable to: **Twin Cities PC User Group**

### **TC/PC 2016-2017 Board of Directors**

Meets once or twice per year. All members welcome to attend. Visit www.tcpc.com for meeting details. **President** —William Ryder br@rydereng.com **Vice President** —Curtiss Trout ctrout@troutreach.com **Secretary - Sharon Walbran sharon.walbran@gmail.com Treasurer** - Sharon Trout strout@troutreach.com **Newsletter Publisher** Sharon Walbran 952-925-2726 sharon.walbran@gmail.com Web Master Curt Trout **Curre** ctrout@troutreach.com Board Members: Ross Held, Member-at-Large rosslheld@gmail.com Steve Kuhlmey skuhlmey@hotmail.com Lon Ortner 612-824-4946 csacomp@comcast.net William Ryder br@rydereng.com Jeannine Sloan Ambassador for Friendship Village Curtiss Trout ctrout ctrout ctrout ctrout ctrout ctrout ctrout ctrout ctrout ctrout ctrout ctrout ctrout ctro Sharon Trout strout@troutreach.com Jack Ungerleider jack@jacku.com Sharon Walbran sharon.walbran@gmail.com

### **TC/PC Member Benefits**

**Product previews and demonstrations**

**Special Interest Groups Monthly Newsletter**

**Discounts on products and services**

**Contests and prizes**

### **Business Member Benefits**

**All of the above PLUS:**

**FREE ½ page ad on payment of each renewal**

**20% discount on all ads Placed in the** *Digital Viking* **Newsletter**

**Up to 5 newsletters mailed to your site (only a nominal cost for each additional 5 mailed)**

**Newsletter Staff**

**Editor Sharon Walbran**

**Contributors:**

**Jeannine Sloan**

## <span id="page-2-0"></span>**When To Use A Proxy And When To Use A VPN?**

### **By Codrut Neagu Published on Digital Citizen | 05/30/2016** [http://www.digitalcitizen.life/](http://www.digitalcitizen.life/when-use-proxy-and-when-use-vpn)

[when-use-proxy-and-when-use-vpn](http://www.digitalcitizen.life/when-use-proxy-and-when-use-vpn)

*Reprinted with permission, see end of article for licensing. About the author:* 

*Codrut is a Senior Editor on Digital Citizen. He's passionate about technology and he is fluent in working with several operating systems, including Windows and Linux. He likes to test security products and he feels like at home when digging through the registry, optimizing things or having fun on Telnet.*

### **When To Use A Proxy And When To Use A VPN?**

Both VPN (Virtual Private Networks) and proxy servers were designed to keep you anonymous on the internet and help you access websites and services that are not available to everyone because of censorship or various restrictions. Both proxies and VPNs have advantages and disadvantages and some are better than others in certain situations. Do you know what to choose when? Do you need to use a proxy server or you need a VPN connection? When is it best to use one versus the other? This guide will explain everything you need to know:

#### **What Is A Proxy Server?**

A proxy server is an intermediary waypoint between your computer or device and the internet. The proxy makes requests to websites, servers and all kinds of internet services in your name.

For instance, if your web browser is configured to use a proxy server and you're trying to visit www.digitalcitizen.life, the request is not sent directly to our website. Instead, it goes to the proxy server. Once the proxy server receives your web browser's request, it forwards it to the server on which Digital Citizen is hosted. Then, our server responds and sends back the Digital Citizen homepage to the proxy server, which in its turn sends it to your web browser.

Because it's not your web browser that makes the direct request, but the proxy server, our website doesn't see your computer or device as a visitor. Instead, it sees the proxy server as a visitor.

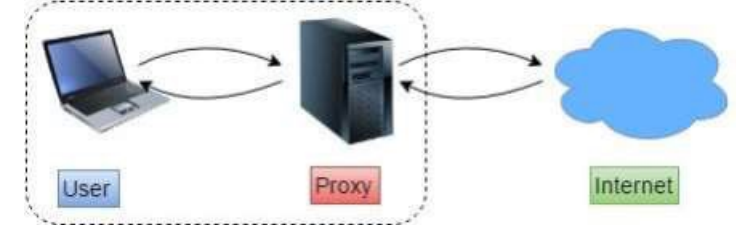

If you want more details proxy servers and how they work, then you'll enjoy this article: [Simple](http://www.digitalcitizen.life/simple-questions-what-proxy-server-why-would-you-use-one)  [Questions: What is a Proxy Server & Why Would You Use One?](http://www.digitalcitizen.life/simple-questions-what-proxy-server-why-would-you-use-one)

### **Pros And Cons Of Using Proxy Servers**

Using a proxy server has the following advantages:.

- You are hiding your IP address from basic checks. If you want to see a sample of what information about you goes out to the world during such a basic check, visit this webpage: [Lookup IP Address Location](http://http:/whatismyipaddress.com/ip-lookup)
- Using a proxy server means that you are also hiding your geographical location. The websites and services you access see the location of the proxy server that you are using.
- Depending on how they are configured, proxy servers can improve your security by blocking malicious web-sites that distribute malware, because they can check for malicious content before it is sent to your computer.
- Proxy servers can be used to access geographically restricted internet services.
- There are lots of public free proxy servers available on the internet and some of them provide solid proxy services.

On the other hand, there are also some negative aspects that you should consider:

- Proxy servers don't encrypt your internet traffic.
- Neither your IP address, nor your real location is hidden from more advanced detection techniques. You can get an example of how your location can be detected with the help of your browser and its location services, here: W3C Browser Geolocation
- When using a proxy server, all your internet traffic goes through it. That means that a malicious proxy server can see and control everything you do on the internet, compromising your privacy and security.
- Proxy servers usually monitor and log your activity when using them, which can be used for identifying you. This can be harmful in certain situations.
- Although you're accessing a secured encrypted website or internet service, if the proxy server was not configured correctly, it can transfer to your computer unencrypted data. Unencrypted information can be sniffed by others.
- There are lots of public free proxy servers available on the internet and many of them are unreliable. Some of them are downright malicious.

### **What Is A VPN?**

A Virtual Private Network or VPN is a secure network between your computer and a VPN server from the internet. All the network traffic that goes through this connection is encrypted so only your computer and the VPN server knows what website or internet service you access and use.

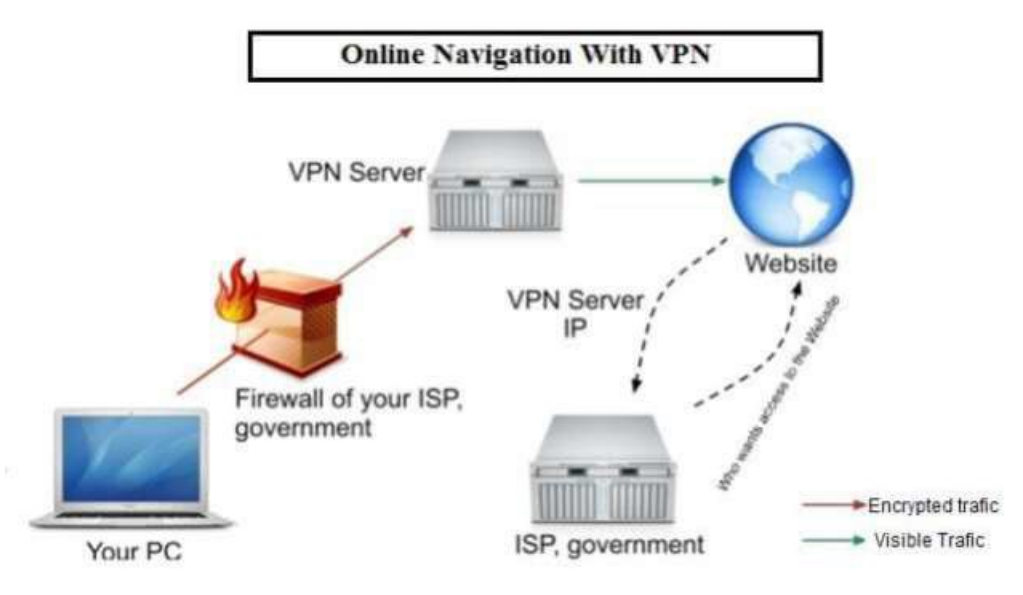

For instance, if you use a VPN and you're trying to visit www.digitalcitizen.life, the request is encrypted and sent to the VPN server. Once the VPN server receives your request, it decrypts it so that it knows what you want. In this case, it will send a load request to the server on which Digital Citizen is hosted. Our server responds and sends back the Digital Citizen homepage to the VPN server, which then encrypts it and sends it back to you.

Because every bit of data is encrypted, nobody can see what websites you visit and what internet services you use. That includes your government and your Internet Service Provider (ISP).

If you want more details about VPNs and how they work, read this article: What is VPN? What [does it do?](http://http:/www.digitalcitizen.life/simple-questions-what-vpn-what-does-it-do)

#### **Pros And Cons Of VPNs**

Using VPN brings many benefits:

- All the network traffic between you and the VPN server is encrypted, so that makes it almost impossible for anyone to see what websites you visit or what services you use on the internet.
- VPNs hide your real IP address. Websites and internet services will only see the VPN server's IP address.
- VPNs hide your real geographical location. The internet thinks that your location is the location of the VPN server that you are using.
- Using a VPN server can help you bypass geographical restrictions. You can access content available only for some countries or regions, if you connect to a VPN server from those regions. Your network traffic can't be sniffed because it's all encrypted.
- There are plenty of VPN providers that offer not only paid services, but also free VPN servers.

Although VPNs have lots of advantages, there are also some not so positive aspects that you should consider:

- VPN servers must encrypt all the internet traffic that goes through them and that can take a toll on performance and speed.
- When you connect to a VPN server, every bit of data between you and the server is encrypted. However, that data is decrypted on the VPN server, so it knows what you do on the internet. It's essential that VPN providers don't keep logs about your activity. Otherwise, the VPN provider will know how you are using its service. Also, their logs may be used by other organizations which get authorized or unauthorized access to it (NSA anyone?).
- Solid VPN services tend to have higher costs than what you'd pay for a good proxy. All that encryption means that VPN server must have powerful hardware to keep up with the demand.

#### **Comparing The Advantages And Disadvantages Of Proxies vs. VPNs**

To make it easier for you to see all the advantages and disadvantages of using a proxy server versus using a VPN service, we created this comparison table:

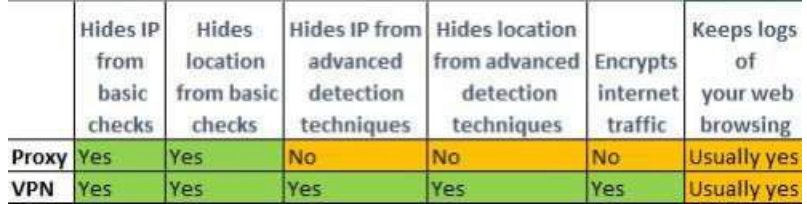

#### **When To Use A Proxy And When To Use A VPN?**

We consider VPNs better than proxies in almost all respects. VPNs are better at providing you with anonymity and they are certainly better at providing you with security. Everything you do on the internet while using a VPN service is encrypted and nobody can monitor or track your activities.

The only major downside of VPNs is that they tend to cost a lot more than proxies. If all you want is to hide your IP address or real location from a website or internet service that only does basic checks, than maybe a proxy server is good for you.

If you want anonymity, security and confidentiality, then subscribing to a VPN service is what you need. However, double check that it doesn't store logs of your activity and, if they are stored, they are not shared with third parties. $\blacksquare$ 

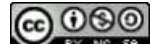

This work by Digital Citizen is licensed under a

<span id="page-5-0"></span>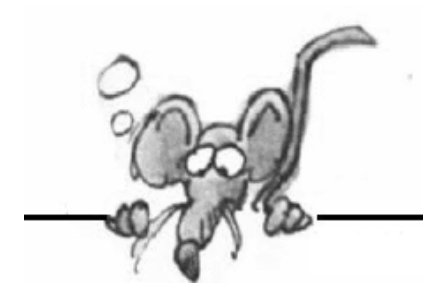

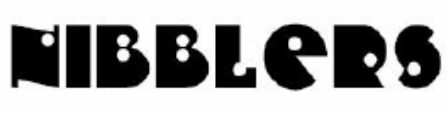

**By Jeannine Sloan**

### **Identify USB3**

The USB 3.0 port should have **blue color** inside the port and the USB symbol *might* be prefixed with "SS".

### **Storage Sense in Windows 10**

Storage Sense is one of the significant features of Windows 10. You can use it to scrutinize and manage the files on your hard drive and be informed of how much space is occupied by different types of file types. It also lets you choose the Save locations for your apps, documents, music, pictures and videos. Moreover, you can use it to locate and clean up the files which are surplus to the requirements. Read more at The Windows Club:

http://tinyurl.com/jj2nbds

### **Google Shows You All the Data It's Collected About Your Online Habits**

The web giant's new tool lets you review the sites you visit, the searches you make and the videos you watch, among other things.

http://www.cnet.com/news/google-wants-to-show-you-all-the-data-its-collectedabout-your-online-habits/#comments

### **Window Inspector lets you view window Properties and more**

Window Inspector is a freeware that lets you view & inspect window properties, window class, text, etc, and also observe the changes in them in real-time. You can go through all the properties related to a particular window and also observe realtime changes in them. Window Inspector may seem a bit complicated and it may not be as useful to normal users, but it will make a great tool for programmers or geeks to have it in their collection.

http://tinyurl.com/h8vw95d

### **Speed Up Internet Browsing**

Most browsers have a setting for disabling image loading. It is surprising how much using this speeds up web page loading. Read Windows Club article here: http://tinyurl.com/jkwzlar

### **This San Francisco Art Show Compares The Tech Industry To Invasive Species**

What does "native" mean? That's a hard question to answer, whether you're talking about squirrels or Facebook engineers.

http://www.fastcoexist.com/3061472/

### **Alaska's Awesome Bearcam Is Back Online**

http://explore.org/live-cams/player/brown-bear-salmon-cambrooks-falls

### **Gawk at Wrecks Safely**

Choose the type of wreck to view from the categories offered and get your gawking fix safely at home.

http://www.wreckedexotics.com/accident/21341?c=wu744

### **Hennepin County Library New Catalog**

Hennepin County Library launched a new and improved online catalog on June 29, powered by BiblioCommons. Here are some features you may appreciate:

1 Create your own easy-to-remember username.

- 2. Forgot your library card? Log in with a username and password.
- 3. Place a hold with just one click.
- 4. Get organized. "My Shelves" gives you a place to organize everything.
- 5. Connect with a community of readers.
- 6. Share only what you want.

Once logged in you can click the tab called 'My HCL" and get this menu.

http://www.hclib.org/about/news/2016/May/new-catalog

### **Download Podcasts Manually**

If you don't want to install any software, you can download podcast episodes using your Web browser and play them in any media player -- even one that doesn't have a podcast feature, including Windows Media Player. To start, visit a podcast's feed address, which usually ends in .xml. Each episode in the list has a link to an audio file, such as an MP3. In Internet Explorer, click a link to reach a "Save" prompt. In Firefox, right-click the link and pick "Save Link As." Chrome requires an extra step; rather than display links directly, Chrome displays the full address of each podcast file. Copy the full address -- usually beginning with http or ftp and ending with .mp3 -- into the address bar and press "Enter." Once the show starts playing, right-click the window and choose "Save As."

http://www.ehow.com/how\_2004202\_dowload-podcast-pc.html

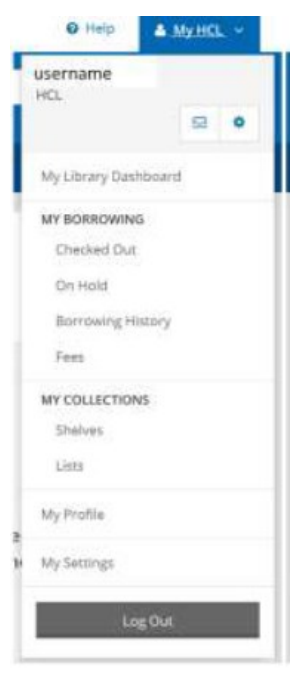

### **Five Best Podcast Managers**

The term for downloading a podcast is actually podcatching, and a podcast manager is a podcatcher. http://lifehacker.com/5465842/five-best-podcast-managers

### **Free Ebooks from Microsoft**

Topics include: Azure, Cloud, Excel, Microsoft, Microsoft Partner Network, networking, Outlook, Partner Information, Power BI, SharePoint, social media, SQL, SQL Server, Windows, Windows Server, Word.

http://tinyurl.com/h7ehllz

### **Fact Checking**

Internet has been called "The Information Super Highway" and rightly so. It's now the epicenter of breaking news and the free flowing information has brought the world and the people closer and made us aware of other cultures and traditions. But all this comes with a flipside. The amount of misinformation that is spread is staggering. It is spread mainly via Websites, Social Networks and Email. The Hot Topics for such Misinformation are generally Politics, Government Policies, Religion and various Scams and Hoaxes. Some websites have taken up the task of spreading awareness against rumors by presenting evidence and hard facts. Let's look at some of the best websites that help us distinguish between the truth and rumors. http://www.technorms.com/454/get-your-facts-right-6-factchecking-websites-thathelp-you-know-the-truth

### **Card Fraud**

Of all cardholders – debit, credit, and prepaid – 30% have experienced card fraud in the past five years.

https://www.aciworldwide.com/fraud-survey#

## **Invoking GodMode**

Invoking GodMode in Windows 10 is a pretty simple task. To begin, right-click on the desktop and select New | Folder, when you are prompted to rename the new folder, enter the following string: GodMode.{ED7BA470-8E54-465E-825C-99712043E01C} (It's easiest to copy and paste the string.) As soon as you press [Enter], Window 10 will compile the list of configuration tools and place them in that folder. When you open the folder, you'll find a plethora of configuration tools. More here: http://www.techrepublic.com/article/how-to-create-a -custom-folder-to-access-the-windows-10-godmode-tools-you-need/? ftag=TREabb1cd6&bhid=24922080221991111464378790445910

### **Maximize Performance on Windows 10**

If you are using a desktop PC or a notebook that is always plugged in, you might want to maximize your CPU performance by changing your Power Options. Right-click the Start button in the lower-left corner on the Desktop (Or Windows key + X) and navigate to the Power Options menu item. On the screen shown in Figure A, click the High Performance radio button. Remember, changing this setting will burn through a battery charge

### quickly—use it wisely. Want more tips?

http://www.techrepublic.com/blog/10-things/10-quick-tips-tomakewindows-10-work-the-way-you-want/? ftag=TREabb1cd6&bhid=24922080221991111464378790445910

### **Microsoft Wins Email Privacy Battle**

It started in December 2013 with a US court order instructing Microsoft to hand over emails that were considered pertinent evidence in a narcotics investigation. You might think that would be an uncomplicated request: a lawful US search warrant based on probable cause, issued in the US to a US company for a US investigation into alleged crimes committed in the US. Read the progress of the suit here:

https://nakedsecurity.sophos.com/2016/07/15/microsoft-winsemail-privacy-battle-againstus-government/

### **Smart Person's Guides**

These primers are your one-stop-shop to learn about the most important topics in enterprise tech. Included are Microsoft, Apple, Tesla brands. There is a lot here to read. Check it out: http://www.techrepublic.com/topic/smart-persons-guides/

### **Action Center in Windows 10**

The Charms menu has been replaced with the Action Center, a sidebar that provides notifications and contains buttons for common tasks. Open the Action Center using one of these methods: Swipe in from the right side of the screen on a touch screen, Tap this icon in the notification area, or use the keyboard shortcut Windows Logo + A. http://www.pcworld.com/article/2965932/

### **Memorize the Universal Shutdown Shortcut**

Some of the best Windows shortcuts are those that have been around since the very early days. A case in point is Alt+F4, the universal shortcut for "Close the current app or window." It works with the oldest Windows desktop programs, and it works with apps you get from the Windows Store for Windows 8.1 and Windows 10. It also works when you want to shut down Windows itself. Click on the desktop or tap the Start button on the keyboard and then press Alt+F4 to open a Shut Down Windows dialog box with all the same choices you would see on the Start menu, including options to restart, sleep, and hibernate. By Ed Bott from TechRepublic newsletter (Editor's note: if you have a laptop with OEM modifications this might be Alt+Fn+F4. Try both to see which works.)

### **How to Migrate from Windows XP to Windows 10**

This is important: Your XP or Vista license won't do it. You need an actual code from 7 or 8. All the steps are in the article found here : http://www.zdnet.com/article/how-to-migratefrom-windows-xp-to-windows-10-in-8-reboots-or-less/

### **How to Install or Uninstall Windows 10 Apps**

This is a basic tutorial for Windows 10 beginners, who want to know how to install or uninstall Windows Store apps. The process is quite simple. From a Windows Club article: http://tinyurl.com/jddw64s

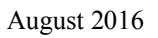

## <span id="page-9-0"></span>**Special Interest Groups (SIGs)**

**Most SIGs will meet at Edina Executive Plaza, Conference Room #102, 5200 Willson Road, Edina, MN Confirm with a SIG group if they meet elsewhere. For more info contact the SIG Leader(s) listed here.**

#### **Board of Directors\***

All members are welcome! Check www.tcpc.com for location. **Selected Saturday mornings**

#### **Systems on Saturday**

This is for the Linux newbie and those trying to come over from Microsoft to a different operating system. **First Saturday @ 9 AM-Noon Note: No Meetings June-August**

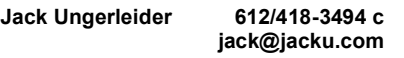

#### **Tech Topics**

**Technical presentation/discussion on various technical topics from the following areas:** 

- **Web/Internet**
- **Mobile Devices and Apps**
- **Playing with Programming**
- **DIY (3D Printing, R-Pi, other hobby electronics, etc.)**

#### **Second Tuesday @ 6:00-7:00 PM Every month Right before the general meeting.**

**Jack Ungerleider 612/418-3494 c jack@jacku.com**

#### Directions to **Summit Place** for **General Meetings**:

Proceed to Eden Prairie Center Flying Cloud Drive . [Flying Cloud Drive runs along the West side of the Eden Prairie Center.] Once you have driven past Eden Prairie Center (on the left) along Flying Cloud Drive you will come to a stop light at Prairie Center Drive. The next intersection with a stop light and left turn lane is Fountain Place. Turn left at Fountain Place and go straight into the parking lot. Turn left again to the first covered entry way of Summit Place. There is plenty of parking in the large parking lot in front of the first Summit Place covered entry way. When you enter the door at the first covered entry way, ask to be directed to the Performance Room for the TC/PC meeting. For a map of more detailed directions and *info on Web SIG and Board meeting*, check the TC/PC website.

**Microsoft Access**

All levels. Presentations by expert developers within the group and by MS reps. **Third Saturday 9:00 AM—Noon Note: No Meetings June-August**

**Steve Kuhlmey 952/934-8492 skuhlmey@hotmail.com**

#### **Microsoft Office**

Addresses the use, integration, and nuances of the Microsoft Office applications. **Combined with Systems on Saturday Third Saturday of the Month 9:00 AM—Noon Note: No Meetings June-August**

**Steve Kuhlmey 952/934-8492 skuhlmey@hotmail.com**

**w Work phone h Home phone c Cell phone**

**\* Meets at an alternate location**

**Get SIG announcements!** *Link from [www.tcpc.com](http://www.tcpc.com)*

Directions to **Edina Executive Plaza**  for **Systems on Saturday, Access, Word and Picture Perfect SIGs**: Take Highway 100 to the 50th Street/Vernon exit. [If you have come from the north, cross back over Highway 100 to the east side.] Take the first right and go past Perkins [The golf course will be on your left.] and continue on the east frontage road (Willson Road) to the next building—5200 . There is ample parking in the building's lot. Conference Room  $#102$  is on 1st flo $\delta$ 

## Help yourself by helping others!

## Join the team & share your knowledge with others.

**Contact TC/PC at [www.tcpc.com](http://www.tcpc.com)**

<span id="page-10-0"></span>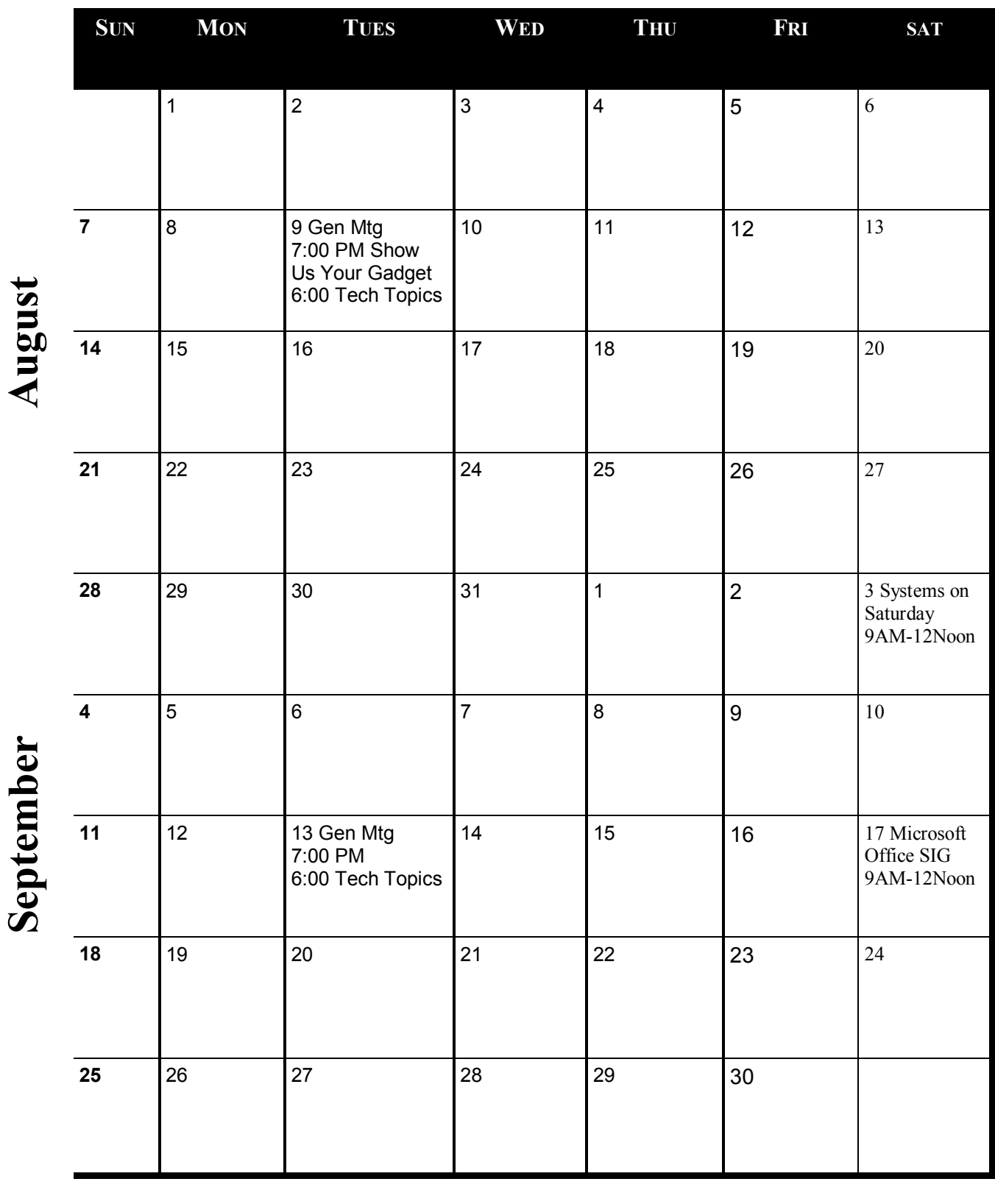

Meetings start at 7:00 PM (9:00 AM on Saturday) unless otherwise noted. \*Meets at Edina Executive Plaza. **Meetings start at 7:00 PM (9:00 AM on Saturday) unless otherwise noted. \*Meets at Edina Executive Plaza.**

[Go to Page 1](#page-0-0)

### <span id="page-11-0"></span>**What Does "There Is A Problem With This Website's Security Certificate" Mean, And What Should I Do?**

#### **By Leo Notenboom**

*Reprinted with permission, see end of article for licensing.* 

*Leo A. Notenboom has been playing with computers since he was required to take a programming class in 1976. An 18 year career as a programmer at Microsoft soon followed. After retiring in 2001, Leo started Ask Leo! in 2003 as a place for answers to common computer and technical questions.*

I have a laptop that consistently has a problem when it accesses a site online. Each and every time I get the same message from the site I am visiting. The message is strange and I have no knowledge *of how to correct the implied problem.*

*The message is: "There is a problem with this website's security certificate. The security certificate presented by this website has expired or is not yet valid."*

*This message appears when I try to access my email account.*

The problem is most likely not yours to correct. More often than not, it's a problem with the website itself.

You still need to be careful, though.

Let's look at security certificates on https connections: what they mean and what you should do when faced with messages such as this.

#### **Security certificates**

A security certificate, or just "certificate", is a kind of positive identification for a website as part of the https protocol. In many ways, it's very similar to a driver's license.

A driver's license has three components:

- **Process**: A driver's license must be obtained from an issuing authority, like a department of motor vehicles or department of licensing. The process includes documenting your identity as well as proving you have the skills to drive.
- **ID**: A driver's license is used to prove you are who you say you are.
- **Functionality:** A driver's license gives you permission to drive a motor vehicle of some sort.

A security certificate for an https website has three similar components:

- **Process**: A certificate must be obtained from an issuing authority. The process includes proving you own the website for which the certificate will be issued.
- **ID**: A certificate is used to prove that the website is the website it claims to be.
- **Functionality**: A certificate is used to encrypt the data that site visitors send to and receive from the site.

A driver's license is typically a physical card issued after you pay a fee, provide documentation, and pass a driving test. A security certificate is a blob of encrypted data issued after you pay a fee, provide documentation, and pass an identity verification test.

#### **Certificate errors**

Here's an example of one type of error that we're talking about, as displayed in Google Chrome:

Chrome, in particular, makes errors look big and scary, and even makes it difficult to proceed when you know what you're doing. (Hint: you start by clicking on "**Advanced**".) And yes, sometimes you do want to proceed anyway – but only if you're certain.

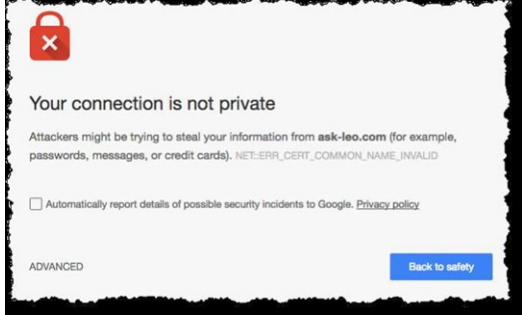

Here's the same error in Internet Explorer: IE makes it easier to continue.

You can reproduce this error by going to https://askleo.com. There is no https version of the old "askleo.com" (with the dash) site; however, there is enough https support in place that it will try to return something. That "something" uses an unrelated security certificate, currently the certificate for

"secure.pugetsoundsoftware.com". That's kind of like using someone else's driver's license, and results in the error you see.

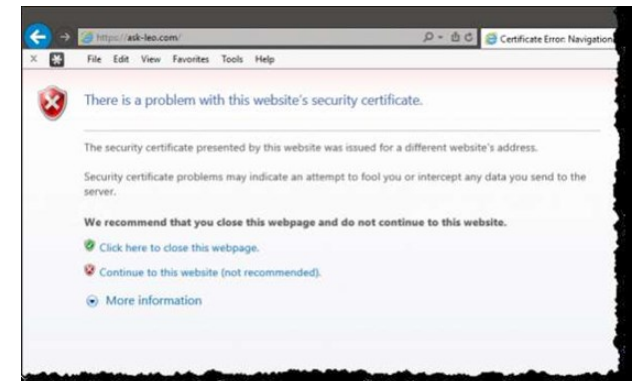

### **Most common: expired certificates**

Like driver's licenses, security certificates come with an expiration date. Typically, they're only valid for from one to three years, but can last up to ten, I believe. If the website owner fails to renew a certificate before it expires, that's an error, just like driving with an expired license would be. This is perhaps the most common certificate error we see on any regular basis, and it's probably the cause of error you're seeing: "The security certificate presented by this website has expired or is not yet valid". ("Not yet valid" covers the case where someone starts using a certificate before they're supposed to. This is exceptionally rare.)

It's an unfortunate oversight when it happens, but it's usually corrected very quickly. I know, because I've made this error. 1 It's typically safe to ignore the error as long as the expiration date is relatively recent. 2

#### **Misconfigured certificates**

This one bugs me, because it really shows that the website owner doesn't know how to configure their own server.

"biz.askleo.com" and "askleo.com" are two different sites, and typically require two different security certificates. Most importantly, a certificate issued for "askleo.com" will not validate "biz.askleo.com" – an error will result. Think of it as trying to use a driver's license from someone else who simply happens to have the same last name as you do – it's not valid.

And yet I see it all the time. The website owner will try to do exactly that, and it won't work. There are solutions, of courses. This situation is generally benign and you can usually safely ignore the error, but still.

As a side note, "www." is so commonly optional that certificates issued for the base name – askleo.com, for example – also validate for the "www." version of the domain.

#### **Self-signed certificates**

Official certificates must be purchased. Unofficial certificates – so called "self-signed" certificates – can be generated by just about anyone with a server. They're "self signed" because rather than being cryptographically signed by a trusted authority, you sign it yourself. That's sort of like making your own driver's license out of cardboard and crayon.

This is not uncommon among server geeks such as myself, because we're more interested in the encryption of the connection, not authentication.

So unless you're a server geek or know that's what you're expecting, this type of error should be treated like the next: do not proceed.

#### **The wrong domain**

In the ask-leo.com example I used above, the server returns a valid certificate, but for the wrong domain. There is no certificate for "ask-leo.com", but the server returns its default certificate, one I've installed for "secure.pugetsoundsoftware.com".

The full error message from Chrome explains it well:

**"***This server could not prove that it is ask-leo.com; its security certificate is from secure.pugetsoundsoftware.com. This may be caused by a misconfiguration or an attacker intercepting your connection.*

Yes, it could be a misconfiguration, but whenever the server responds with the wrong domain name for a secure connection, you need to pay attention. This is very much like someone – intentionally or accidentally – trying to use someone else's driver's license.

It ain't right, and you should probably walk away.

### **Usually harmless**

*Most of the time*, certificate problems are simply oversights and omissions on the part of the server administrator. In your case, for example, I'd guess that the administrator of your email server simply failed to update their certificate. You might contact them and let them know.

The problem, of course, is knowing whether or not this is a simple oversight or a malicious interception. The whole point of security certificates is to detect those errors, because they may indicate various forms of server compromise, or even a compromise of your own computer or internet connection.

If your computer thinks it's going to http**s**://yourbank.com, but due to malware on your machine it's being directed to a hacker's computer overseas instead, https security certificate error messages will tell you, just like looking at someone's driver's license photo tell you whether the person you're looking at really is who they say they are.

When in doubt, take the safe route. You should not continue; instead, double check that you've typed in the correct domain name or URL, and perhaps contact the site owner via other means to determine what's happening.

### **Read more:**

- [Is an https connection really all that safe?](http://http:/ask-leo.com/is_an_https_connection_really_all_that_safe.html) https is an important part of keeping your data safe, but it's only a part. It's important to understand what it means and what it doesn't mean.
- [How can an https web site still be nonsecure?](http://http:/ask-leo.com/how_can_an_https_web_site_still_be_nonsecure.html) Surprisingly, it's possible for aspects of an https site to still be nonsecure, if the site is improperly designed. And it's very difficult to tell.
- [Why can't we use https for everything?](http://ask-leo.com/how_can_an_https_web_site_still_be_nonsecure.html) HTTPS provides validation and encryption, two important pieces of security. Using it for everything is possible but costly and issues would remain.

This is a major update to an article originally posted : December 3, 2008

### **Footnotes and references**

1: I've also forgotten to renew my driver's license in the past as well.

2: Though finding the expiration date takes understanding how to examine the certificate. While that can be done using your web browser, it's not something I'm covering here.

3: Either a separately purchased and issued certificate for each subdomain, or what's called a "wildcard" certificate, which covers any and all subdomains on the parent domain. I've elected to use the latter with \*.askleo.com.

Posted: July 6, 2016 in: Website Management Shortlink: <https://askleo.com/16190>

This work by Ask Leo! is licensed under a Creative Commons Attribution-NonCommercial-NoDerivatives 4.0 International License. Additional information is available at https://askleo.com/creative-commons-license/.

[Go to Page 1](#page-0-0)

<span id="page-14-0"></span>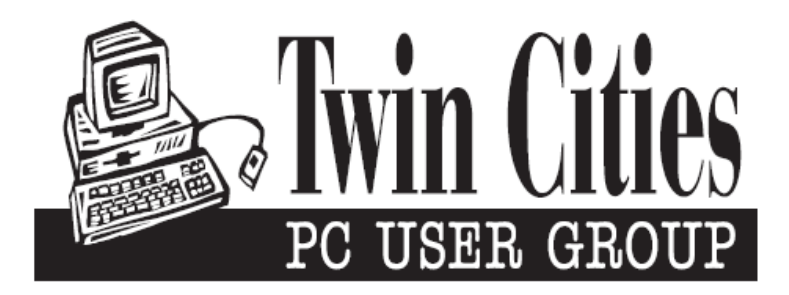

### **You have just read an issue of The Digital Viking.**

### *Would you like to receive this delivered directly to your email or business each month?*

As a member of TC/PC, the Twin Cities Personal Computer Group, one of the benefits is reading this monthly publication at www.tcpc.com..

As a member of TC/PC, you may attend any or all of the monthly Special Interest Group (SIG) meetings and be eligible for software drawings. The small membership fee also includes access to real-live people with answers via our helplines, discounts, and various other perks.

Does membership in this group sound like a good way to increase your computer knowledge?

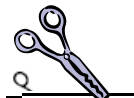

It's easy to do! Simply fill in the form below and mail it to the address shown. (If you use the form in this issue, you will receive an extra month for joining now.)

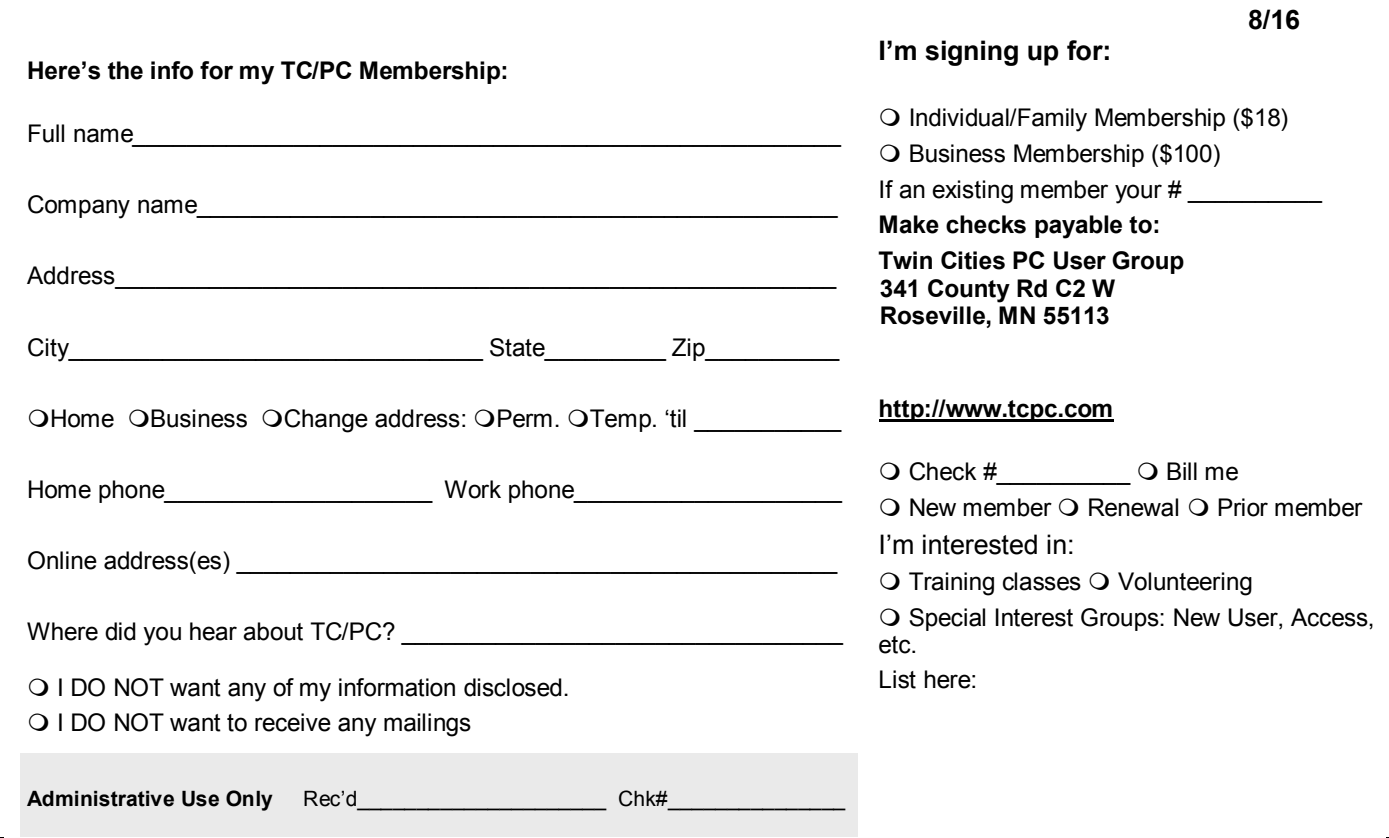

<span id="page-15-0"></span>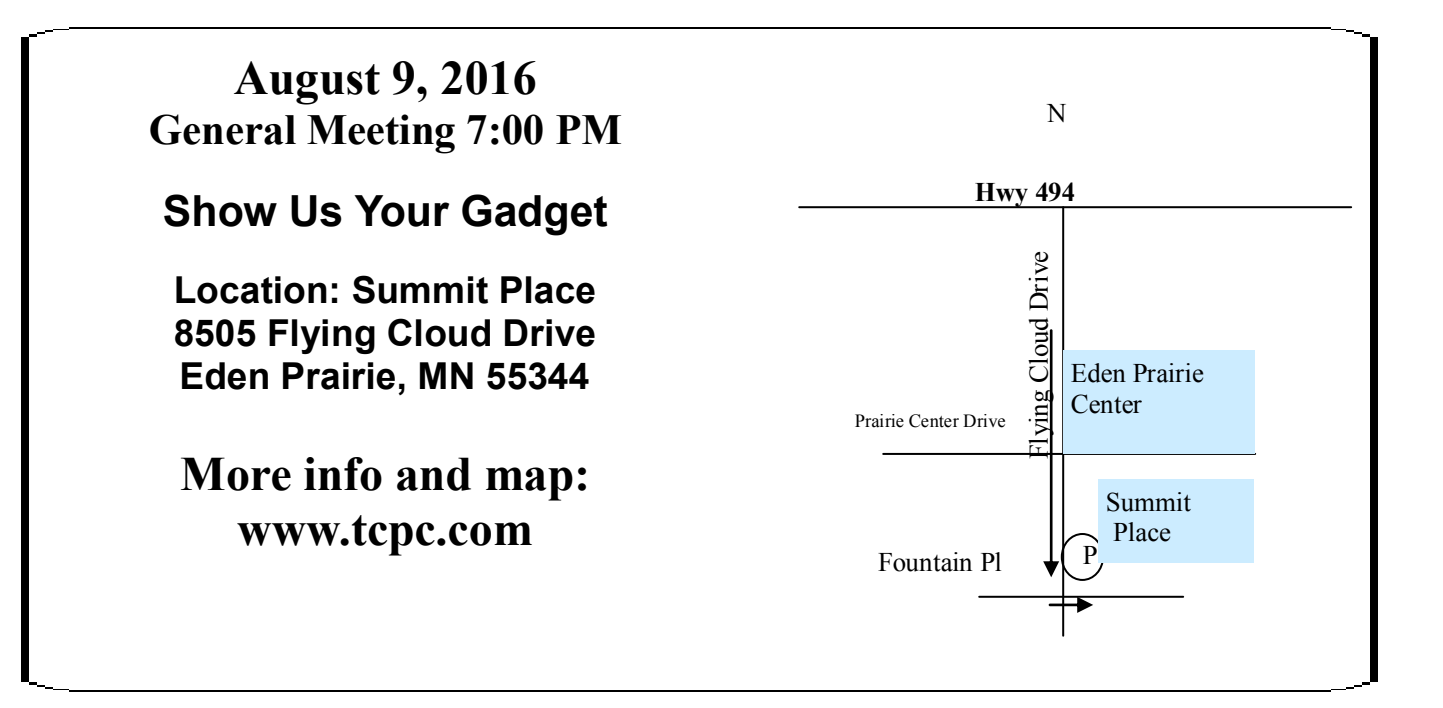

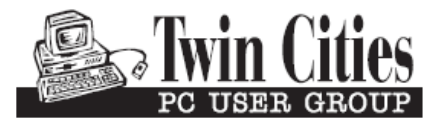

**341 County Rd C2 W Roseville, MN 55113**

FIRST CLASS MAIL